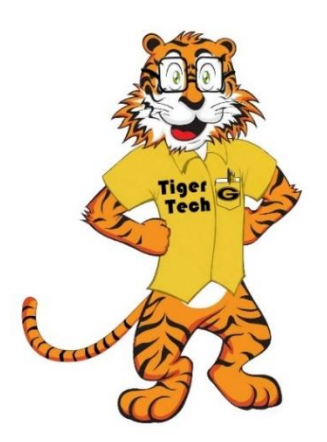

## **Grambling State University WiFi Student User Instructions (iPhone)**

1. Find your wifi networks on your device. It will display all available networks.

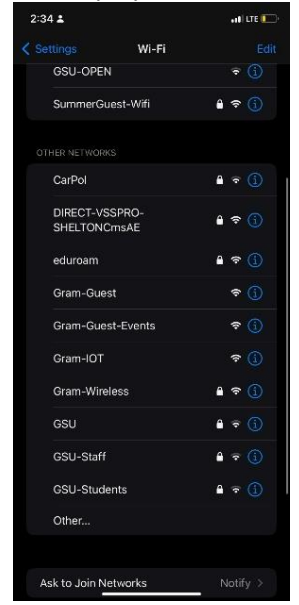

4. When the certificate message below is displayed, please click the trust button

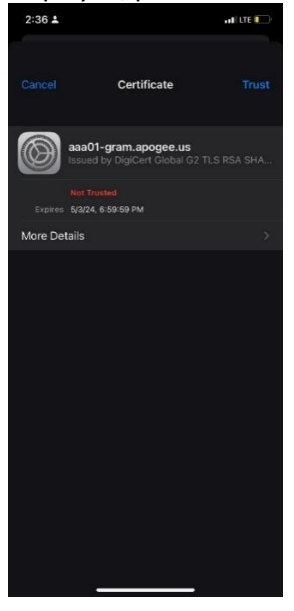

- 2. Choose "Gram-Wireless" Network (SSID) and click connect.
- 3. Enter your Grambling student credentials. Click Join.

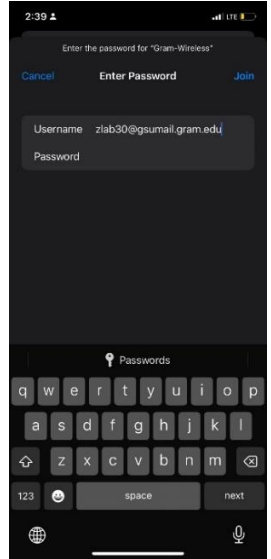

5. For support, please reach out to the [Grambling IT service desk.](https://www.gram.edu/offices/infotech/trackit.php) [helpdesk@gram.edu](mailto:helpdesk@gram.edu) 318.274.2623